# Web Lab 5 JSP/Servlet

## 实验目的

#### 1) 复习和掌握TOMCAT配置

- 2) 掌握JSP 基本语法
- 3) 掌握使用 JSP ,JavaBean ,Servlet 进行编程
- 4)掌握使用Session 进行数据传递的方法

#### 实验任务

通过设计 JSP、Servlet、JavaBean 使用 MVC 模式实现用户登录验证、注销,购物车的添加、 移除以及清除商品,页面之间使用 session 传递消息。

### 实验环境

 Servlet/JSP 容器:Apache Tomcat 5.5 或以上 JDK: Sun JDK 1.5 或以上 浏览器:Internet Explorer 6 或以上,Firefox 1.5 或以上 IDE:任意熟悉的 IDE(建议 MyEclipse)

# 实验检查

完成实验内容后,由助教检查编写的页面效果。 检查清单: JSP index.jsp(商品展示界面) Login.html(用户登录) Shopcart.jsp(购物车显示界面) Servlet Usercheck.java(登录注销处理) Sessioncart.java(购物车操作处理) JavaBean cart.java(购物车中的单个商品) Category.java(商品目录) Product.java(商品信息) Eshop. java(商店) Userinfo. java(用户信息) War Lab6.war 实验检查通过后,请将自己编写的以上文件打包上传到ftp 上的WORK\_UPLOAD/lab6/你的学 号目录下,其中学号目录需要自己建立。

### 实验步骤

本实验使用MVC模式实现

View:负责应用程序的显示 JSP/HTML Modle:代表业务逻辑 JavaBean Controller:负责过程控制 Servlet

参考Lab1中关于MyEclipse和Tomcat的配置,配置成功后在MyEclipse中新建项目, 在项目下新建包estore和servlet。

### 1. Model的设计

实验模拟一个简单的购物流程,涉及到的业务逻辑包括:用户信息、商品、 商品目录、商店、由于购物车通过Session保存,在此只将购物车中的相同商 品作为一个实体。

## 1.1 用户信息

 用户信息包含用户名和密码,同时提供二者时候匹配的方法,在此项目的包 estore下添加Java文件,代码中使用一个静态的ArrayList保存由"用户名"-"密码"配对组成的userinfo。可以根据自身情况变换其中的用户名和密码。其 中最后一个方法实现用户验证。

1.2 商品信息、商品目录、商店、购物车单种商品的实体设计

在项目包estore下添加如下文件: cart.java、 Category.java、 Product.java、 Eshop.java 注:各个JavaBean的源文件在本文档目录给出。

### 2.View的设计

 本实验中的购物,对外显示包括商品展示页面、用户登录页面以及显示购物车 页面。

2.1 商品展示页面设计

 此页面中需要根据商品的分类列出不同的商品,每件商品必须提供用户可以点 击购买的链接,点击链接后,如果购买成功,应该跳转到购物车页面,提示用户 购买成功。在页面上提供用户可以登录的链接,对于未登录的用户,只能浏览商 品,不能购买(这个功能下一步会通过Servlet实现)。

其中判断当前时候有用户已登录需要通过session记录用户,实现方法如下 **if** (session.getAttribute("username") == **null**)

```
 out.print("Not Login. <a href='login.html'>Login Now!</a>"); } 
else{
```

```
 out.print("Welcome " + session.getAttribute("username"));
```

```
out.print("@nbsp@nbsp@nref='"" + request.getContextPath() +
```

```
"/servlet/usercheck?status=\'logout\'\">Logout</a>");}
```
展示商品的页面index.jsp源代码如下

```
<%@ page language="java" pageEncoding="ISO-8859-1" 
import="java.util.*"%>
< \frac{8}{3}!
   public void jspInit() { 
     getServletContext().setAttribute("cats", 
estore.EShop.getCats()); }
   public void jspDestroy() {
```

```
getServletContext().removeAttribute("cats"); } 
   private String dispPrice( String price) { 
     int len = price.length(); 
    if (len \leq 2)
       return price; 
     else 
       return "$" + price.substring(0,len -2) + "." + 
               price.substring(len-2); 
     } %>
<html> <head> <title>Shopping Mall</title>
  </head>
  <body > 
  <table width="600">
 <tr>>td>&nbsp;</td><td align="right">
      <%if (session.getAttribute("username") == null) 
        out.print("Not Login. <a href='login.html'>Login Now!</a>");
     else { 
    out.print("Welcome " + session.getAttribute("username")); 
   out.print("\&nbsp:\&nbsp<a href=\"" + request.getContextPath() +
"/servlet/usercheck?status=\'logout\'\">Logout</a>"); }%>
    \langle t \, d \rangle <tr><td width="20%">
   <% ArrayList cats = (ArrayList) application.getAttribute("cats");
       for (int i=0; i< cats.size(); i++) { 
       estore. Category curCat = (estore. Category) cats.get(i); \frac{1}{2} <a href="<%= request.getRequestURL() + "?catid=" + 
       curCat.getId() %>">
     <%= curCat.getName() %></a>
    <br/><b>cr</b>/<b>></b> <%} //for %>
    \langle t \rangle <td><table border="1">
<tr><th align="left">Item</th><th align="left">Price</th>
<th align="left">Order</th></tr>
<% String selectedCat = request.getParameter("catid"); 
        if (selectedCat == null) selectedCat = "1"; 
        ArrayList items = (ArrayList) 
estore.EShop.getItems(selectedCat);
       for (int i=0; i< items.size(); i++) {
         estore.Product curItem = (estore.Product) items.get(i); %>
\epsilon<td><%= curItem.getName() %></td>
   <td><%= dispPrice(String.valueOf(curItem.getPrice())) %></td>
```

```
<td><a href="<%= request.getContextPath() + 
             "/servlet/sessioncart?action=add&sku=" + 
             curItem.getSku() %>">
            <b>BUY</b></a></td>
\langle/tr>
<\frac{6}{6} } \frac{6}{6}</table></td></tr></table>
  </body>
</html>
```
购买商品链接到自定义的servlet sessioncart保存购买的商品,并重定向到购 物车显示页面。 效果图如下

Welcome admin Logout

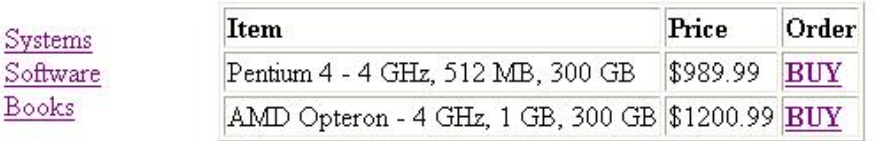

2.2 购物车显示页面设计

 此页面显示用户所购商品的列表,同时用户可以单独增加和减少列表中的商 品,以及清空购物车,这些操作都通过链接到自定义servlet的sessioncart下完 成。显示用户购物车中的商品列表,需要从session中读取用户的购物车,实现 如下

```
ArrayList mycart = (ArrayList)session.getAttribute("mycart");
购物车页面需要判断用户是否已登录,通过session实现,若未登录,跳转到登
录页面
```

```
if(session.getAttribute("username") == null)
```

```
 response.sendRedirect(request.getContextPath()+"/login.html");
```
购物车页面shopcart.jsp源文件如下

```
<%@ page language="java" import="java.util.*" 
pageEncoding="ISO-8859-1"%>
<jsp:directive.page import="estore.*"/>
< \frac{8}{1}!
   private static String SHOP_PAGE = "/index.jsp"; 
   private static String CART_PAGE = "/servlet/sessioncart"; 
   private String dispPrice( String price) { 
     int len = price.length(); 
    if (len \leq 2)
       return price; 
     else 
     return "$" + price.substring(0,len -2) + "." +
```

```
+ price.substring(len-2); } %>
<%if(session.getAttribute("username") == null) 
    response.sendRedirect(request.getContextPath()+"/login.html"); 
\approx<html> <head> <title>My Shopping Cart</title> </head>
  <body> <table width="600">
<tr><td> <table border="1">
  <tr><th colspan="6">Your Shopping Cart</th></tr>
   <tr><th align="left">Quantity</th><th align="left">Item</th>
     <th align="right">Price</th><th align="right">Extended</th>
     <th align="left">Add</th><th align="left">Remove</th> </tr>
   <% long total = 0; 
    ArrayList mycart = (ArrayList)session.getAttribute("mycart"); 
   if(myear  != null & wmyear.size() > 0)for(int i = 0; i < mycart.size(); i++){
           cart ct = (cart)mycart.qet(ii); Product item = EShop.getItem(ct.getSku()); 
            total += item.getPrice() * ct.getCount(); 
  \frac{6}{6} <tr>
  <td><%= ct.getCount() %></td>
   <td><%= item.getName() %></td>
   <td align="right">
   <%= dispPrice(String.valueOf(item.getPrice())) %></td>
   <td align="right">
   <%= dispPrice(String.valueOf(item.getPrice() * ct.getCount())) 
\text{S}\times\text{t}d> \text{C}\times\text{t} <a href="<%= request.getContextPath() + CART_PAGE + 
     "?action=add&&sku=" + ct.getSku() %>">
    <b>Add 1</b></a> </td>
   <td > <a href="<%= request.getContextPath() + CART_PAGE + 
     "?action=remove&sku=" + ct.getSku() %>">
     <b>Remove 1</b></a>
  \langle t \, \text{d} \rangle<tr><%} %>
<td colspan="3" align="right">Total</td>
<td colspan="2" align="left"><%= dispPrice(String.valueOf(total)) 
%></td> </tr> <tr>
<td colspan="6">
   <a href="<%= request.getContextPath() + CART_PAGE + 
     "?action=clear&sku=0" %>">
   Clear Shopping Cart</a>
\langle t \, ds \rangle </td></tr> <%} %> <tr>
<td colspan="6">
```

```
<a href="<%= request.getContextPath() + SHOP_PAGE %>">
   Return to Shopping</a>
</td></tr></table></td></tr>
</table>
  </body>
\langle/html>
```
2.3登录界面的设计

1) 登录功能是常见的Web 功能点,在很多Web 应用中都有应用。一般的登录验证主要通 过用户名、密码两个属性来进行用户身份验证。进行用户身份验证的方法有很多,本次 实验采用最为简单的一种方式进行认证。

2) 将下面的代码6.1 保存为login.html 作为登录页面(建议将本次实验的所有jsp 文件保 存在同一目录下)。登录页面有三个表单项,分别是用来表示用户登录id的username,登录 状态的status,以及用来表示用户密码的password。

Login.html源文件如下

```
<html>
   <head>
    <title>login.html</title>
  </head> 
   <body onload="javascript:document.f1.username.focus();">
    <form name="f1" id="f1" action="servlet/usercheck" method="post">
      <table border="0">
        <tr>
         <td>Username:</td>
          <td><input type="text" name="username" id="username"></td>
       \langle/tr>
        <tr>
         <td>Password:</td>
          <td><input type="password" name="password" id="password">
          <input type="hidden" name="status" id="status" 
value="login"></td>
       \langle/tr>
        <tr>
          <td colspan="1" align="right"><input type="submit" 
value="Login"></td>
          <td colspan="2" align="center"><input type="reset" 
value="Reset"></td>
       \langle/tr>
      </table>
    </form>
  </body>
\langle/html>
```
3. Controller的设计

用户的登录和注销操作,以及购物过程的操作都由servlet实现,在项目下添加包 servlet,并在此包中添加两个servlet: usercheck, sessioncart Servlet的doGet方法直接调用doPost方法,一下具体实现他们的doPost方法

3.1 用户验证的servlet设计

 为了区别用户登录和注销,需要除用户名和密码之外的第三个参数status,此servlet调 用JavaBean userinfo验证用户,具体实现如下

```
String username = request.getParameter("username"); 
       String passwd = request.getParameter("password"); 
       String status = request.getParameter("status"); 
       if(status != null){ 
          if(status.equals("login")){ 
            estore.userinfo ui = new estore.userinfo(username, passwd);
             if (ui.islogin()){ 
                 HttpSession session = request.getSession(true); 
                session.setAttribute("username", ui.getUsername());
                 response.sendRedirect("../index.jsp"); 
 } 
             else
                 response.sendRedirect("../login.html"); 
          } 
          else{ 
             HttpSession session = request.getSession(true); 
             session.invalidate(); 
             response.sendRedirect("../index.jsp"); 
          }
```

```
3.2 购物车操作的servlet
```
 购物过程包括添加商品,移除商品,清空购物车操作,用户的购物车需要保存在session 中,用于在servlet于JSP页面之间传递参数,具体实现如下

```
HttpSession session = request.getSession(true); 
        if(session.getAttribute("username") == null) 
            response.sendRedirect("../login.html"); 
        response.setContentType("text/html"); 
        PrintWriter out = response.getWriter(); 
        ArrayList mycart = (ArrayList)session.getAttribute("mycart"); 
        String action = request.getParameter("action"); 
        String sku = request.getParameter("sku"); 
        if(action != null && sku != null){ 
            if(action.equals("add")){ 
              if(mycart != null)
```

```
 int flag = 0; 
               for(int i =0; i < mycart.size(); i++){
                   estore.cart tc = (estore.cart)mycart.get(i); if(tc.getSku().equals(sku)){ 
                      flag = 1;
                       int cc = tc.getCount(); 
                       tc.setCount(cc+1); 
                       mycart.set(i, tc); 
                      break; 
 } 
 } 
               if(flaq == 0) mycart.add(new estore.cart(1,sku)); 
 } 
 } 
             else{ 
                mycart = new ArrayList(); 
                mycart.add(new estore.cart(1,sku)); 
 } 
            session.setAttribute("mycart", mycart);
 } 
          else if(action.equals("remove")){ 
             if(mycart != null){ 
               \text{int } cc = 0, flaq = -1;
                estore.cart tc = new estore.cart(); 
               for(int i = 0; i < mycart.size(); i++){
                   tc = (estore.cart)mycart.get(i); 
                   if(tc.getSku().equals(sku)){ 
                       cc = tc.getCount(); 
                     flag = i;
                       break; 
 } 
 } 
               if(flag != -1){
                  if(cc > 1) tc.setCount(cc-1); 
                      mycart.set(flag, tc); 
 } 
                   else
                       mycart.remove(flag); 
 } 
                if(mycart.size() == 0) 
                  session.removeAttribute("mycart");
                else
```

```
session.setAttribute("mycart", mycart);
 } 
 } 
          else if(action.equals("clear")){ 
              if(mycart != null && mycart.size() > 0){ 
                 mycart.clear(); 
                session.removeAttribute("mycart");
              } 
          } 
       } 
       response.sendRedirect("../shopcart.jsp");
```
4. 项目部署

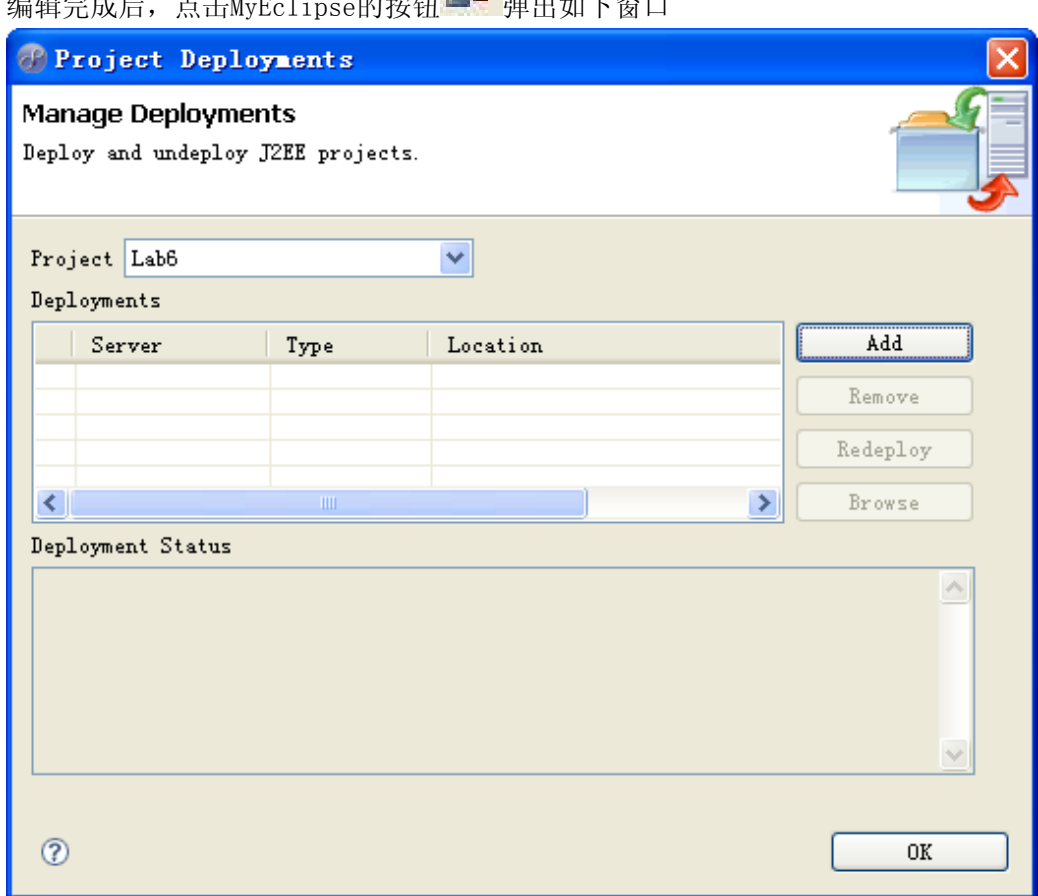

**上日**<br>给想毫带后,点击M-F-1:----的按钮 <mark>上上</mark>通出和工家口

选定当前项目,点击"Add",进入如下窗口

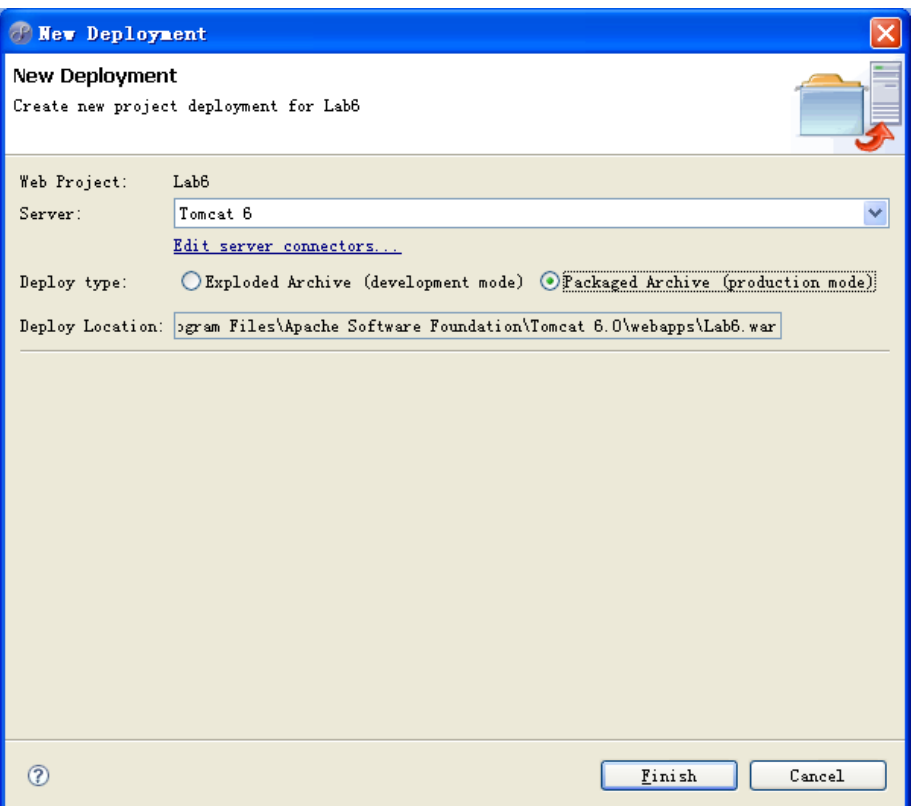

在Server项选择Tomcat,

Deploy type 选择 Packaged Archive(product mode)

点击Finish完成部署,此时在Tomcat的Webapp目录下可以看到有Lab6.war文件存在,此文件 时当前项目的压缩包,包含各个页面以及Java文件生成的class文件。可以通过TOMCAT的 <http://localhost:8080/manager/html>动态部置WAR文件

部署完成后再浏览器敲入地址: <http://localhost:8080/Lab6/>